### <mark>เอกสารประกอบการเรียน</mark>

## **เรื่อง ความรู้เบื้องต้นเกี่ยวกับโปรแกรม Microsoft word 2013**

กลุ่มสาระการเรียนรู้การงานอาชีพและเทคโนโลยี

ชั้นประถมศึกษาปีที่ 6

# เริ่ม ใช้งานโปรแกรม

O

เล่ม 1

# Microsoft word 2013

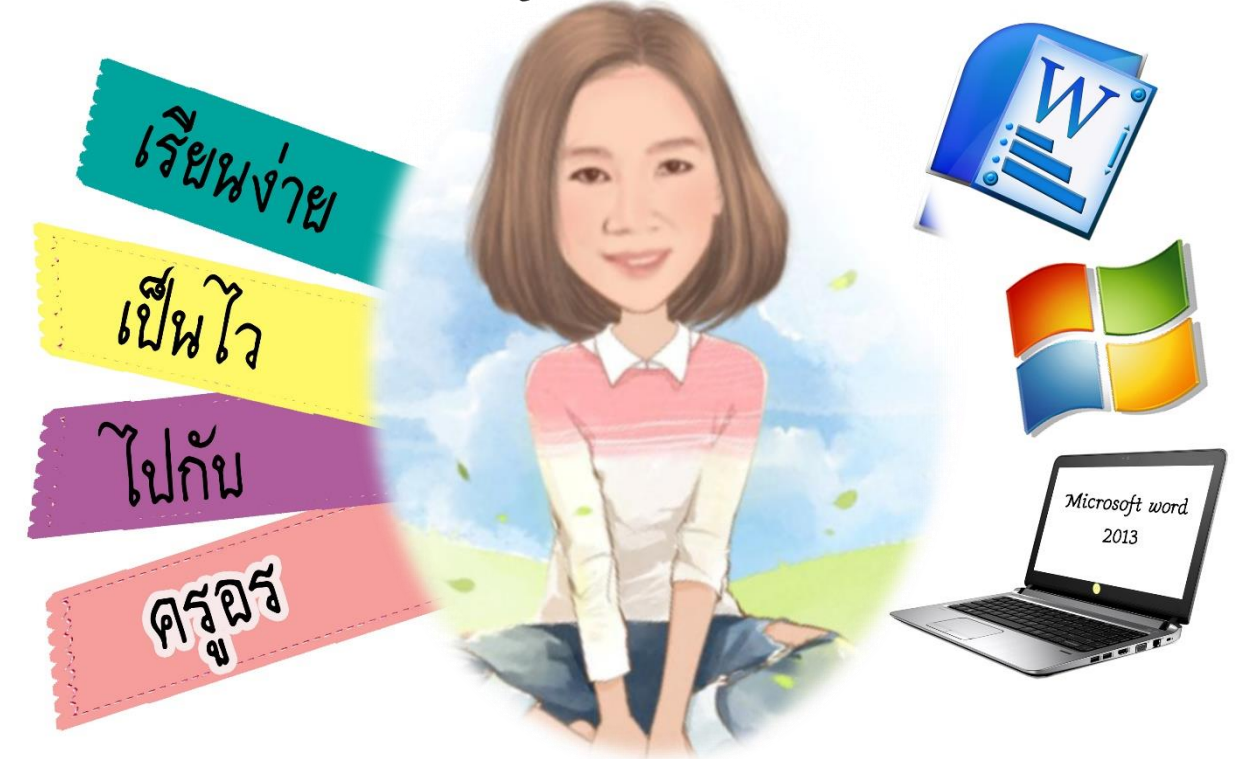

# **นางสาวบังอร โนนสง่า** ้ตำแหน่ง ครู วิทยฐานะ ครูชำนาญการ โรงเรียนบ้ำนดงพัฒนำดงต้องประชำรัฐ

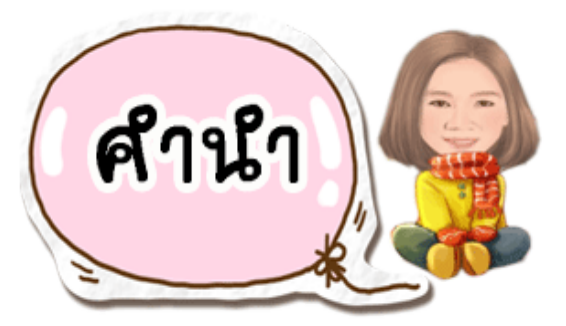

เอกสารประกอบการเรียน ความรู้เบื้องต้นเกี่ยวกับ Microsoft word 2013 **เล่ม 1 เรื่อง เริ่มใช้งานโปรแกรม Microsoft word 2013** เล่มนี้ จัดท าขึ้นเพื่อใช้ ประกอบการจัดกิจกรรมการเรียนการสอน กลุ่มสาระการเรียนรู้การงานอาชีพและเทคโนโลยี สาระที่ 3 เทคโนโลยีสารสนเทศและการสื่อสาร ชั้นประถมศึกษาปีที่ 6 โดยมุ่งพัฒนาผลสัมฤทธิ์ ทางการเรียนของนักเรียน อีกทั้ง นักเรียนสามารถใช้เป็นเครื่องมือในการแสวงหาความรู้ ้ ความเข้าใจด้วยตนเอง เป็นสื่อที่มีประสิทธิภาพ อำนวยประโยชน์ต่อการเรียนการสอน ้ตามวัตถุประสงค์ของหลักสูตรได้ ซึ่งผู้จัดทำได้ดำเนินการให้สอดคล้องตามกรอบหลักสูตร แกนกลางการศึกษาขั้นพื้นฐาน พ.ศ.2551 ช่วยส่งเสริมกระบวนการคิด การสืบเสาะหาความรู้ การแก้ปัญหา ความสามารถในการสื่อสาร การตัดสินใจ การนำไปใช้ในชีวิต ส่งเสริมให้ผู้เรียน รู้จักและใช้อุปกรณ์เทคโนโลยีสารสนเทศอย่างถูกต้องและเหมาะสม มีทักษะในการใช้ ้ คอมพิวเตอร์ในการสร้างชิ้นงานอย่างมีจิตสำนึกและรับผิดชอบ

่ ในโอกาสนี้ ขอขอบคุณท่านผู้อำนวยการโรงเรียน คณะครู นักเรียน และผู้ทรงคุณวุฒิ ที่ให้คำปรึกษา แนะนำและเป็นกำลังใจ จนทำให้เอกสารประกอบการเรียนเล่มนี้ สำเร็จได้ด้วยดี หวังเป็นอย่างยิ่งว่า เอกสารประกอบการเรียนฯ เล่มนี้ จะเป็นประโยชน์ต่อการเรียนการสอน ของนักเรียนและครูผู้สอนเป็นอย่างยิ่ง

**เล่ม 1** เริ่มใช้งานโปรแกรม Microsoft word 2013

บังอร โนนสง่า

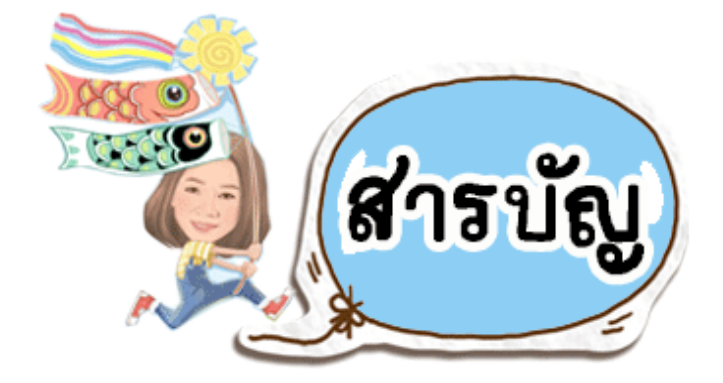

#### **เรื่อง หน้า** ค าแนะน าการใช้เอกสารประกอบการเรียน........................................................................... ก จุดประสงค์การเรียนรู้………………………………………………………………………………………………. ข แบบทดสอบก่อนเรียน……………………………..………………………………………………………………. 1 เริ่มใช้งานโปรแกรม Microsoft word 2013……………………………………………………………… 4 มารู้จักโปรแกรม Microsoft word 2013 กันเถอะ……………………………….…………. 4 การเข้าใช้โปรแกรม Microsoft word 2013…………………………………………..……..… 5 ส่วนประกอบของหน้าต่าง Microsoft word 2013…………………………………………… 6 การสร้างเอกสารใหม่…………………………..………………………………………………………… 7 การบันทึกเอกสาร………………..……………………………..………………………………………… 9 การเปิดเอกสาร…………………………..…………………………………………………..…………… 12 การปิดเอกสาร…………………………..………………………………………………………………… 14 การปิดโปรแกรม…………………………..……………………………………………………………… 15 แบบฝึกหัดที่ 1.1 เรื่อง เริ่มใช้งานโปรแกรม Microsoft word 2013.…………………..……….. 16 แบบฝึกหัดที่ 1.2 เรื่อง เริ่มใช้งานโปรแกรม Microsoft word 2013.…………………..……….. 18 แบบทดสอบหลังเรียน…………………………………………………………………………………………..….. 19 บรรณานุกรม…………………………………………………………………………………………………………… 22 ภาคผนวก……………………………………………………………………………………………………………..… 23 เฉลยแบบฝึกหัดที่ 1.1………………………….………………………………………………………… 24 เฉลยแบบทดสอบก่อนเรียน…………………………….…………………………………………….. 26 เฉลยแบบทดสอบหลังเรียน…………………………….……….…………………………………….. 26

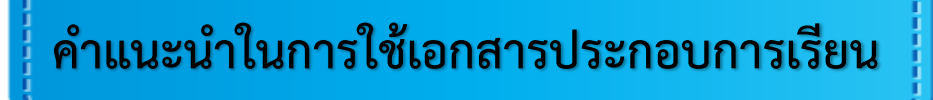

ให้นักเรียนอ่านคำแนะนำ และปฏิบัติตามขั้นตอน ดังนี้

- $\bigodot$  นักเรียนอ่านจุดประสงค์การเรียนรู้ก่อนลงมือศึกษาเอกสารประกอบการเรียน
- $\bigodot$  ทำแบบทดสอบก่อนเรียนแล้วตรวจดูเฉลย เพื่อให้นักเรียนรู้ว่ามีความรู้พื้นฐานเกี่ยวกับ เรื่องที่จะศึกษามากน้อยเพียงใด
- $\bigodot$  นักเรียนไม่ควรดูเฉลยก่อนทำแบบทดสอบ หรือแบบฝึกหัด ต้องมีความซื่อสัตย์ต่อตนเอง
- $\bigodot$  นักเรียนศึกษาเอกสารประกอบการเรียนด้วยตนเอง ถ้ามีปัญหาหรือข้อสงสัยให้ปรึกษา ครูผู้สอนทันที
- $\bigcirc$ ิ ให้นักเรียนเขียนคำตอบแบบฝึกหัดลงในกระดาษแบบฝึกหัดที่เตรียมให้ และห้าม ขีดเขียนข้อความใดๆลงในเอกสารประกอบการเรียน
- $\bigodot$  ทำแบบทดสอบหลังเรียนแล้วตรวจดูเฉลย คะแนนผ่านเกณฑ์ จึงศึกษาเอกสารประกอบ การเรียนเล่มต่อไป

**เล่ม 1** เริ่มใช้งานโปรแกรม Microsoft word 2013

 $\bigodot$  นักเรียนสามารถศึกษาเนื้อหาเพิ่มเติมได้จากบรรณานุกรมที่แสดงไว้ท้ายเล่ม เอกสารประกอบการเรียน

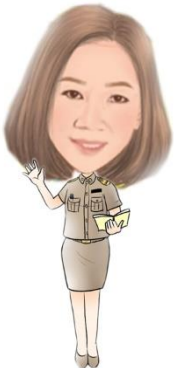

**ก**

**ข**

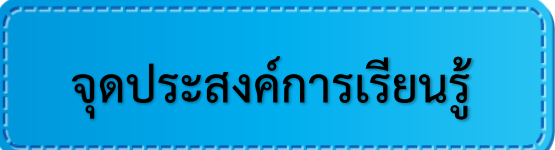

- 1. บอกคุณสมบัติของโปรแกรม Microsoft word 2013 ได้
- 2. สามารถเรียกใช้และปิดโปรแกรม Microsoft word 2013 ได้
- 3. บอกส่วนประกอบและหน้าที่ของโปรแกรม Microsoft word 2013 ได้
- 4. สร้างเอกสารใหม่ บันทึกไฟล์ เปิดไฟล์และปิดไฟล์เอกสารได้

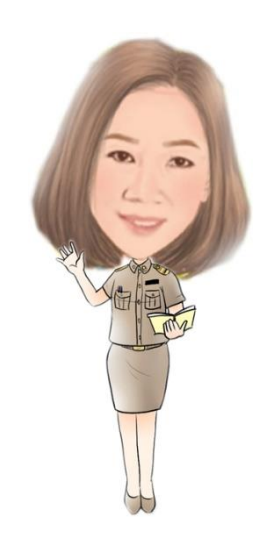

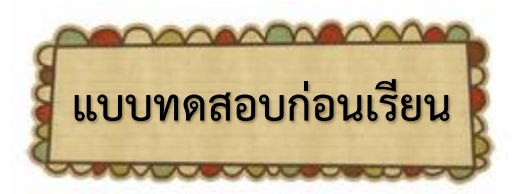

**เรื่อง เริ่มใช้งานโปรแกรม Microsoft word 2013** <u>์ คำขึ้แจง</u> แบบทดสอบนี้เป็นแบบปรนัย 4 ตัวเลือก จำนวน 10 ข้อ เวลาในการทำแบบทดสอบ 10 นาที <u>คำสั่ง</u> ให้นักเรียนเลือกคำตอบที่ถูกต้องที่สุดเพียงคำตอบเดียว โดยทำเครื่องหมาย  $\times$  ลงในกระดาษคำตอบ

- 1. วิธีการเข้าใช้โปรแกรมไมโครซอฟต์เวิร์ดใดถูกต้อง
	- ก. Start > All Programs > Microsoft Office 2013 > Word 2013
	- ข. Start > All Programs > Word 2013 > Microsoft Office 2013
	- ค. Word 2013 > All Programs Start > Microsoft Office 2013
	- ง. Word 2013 > Start > Microsoft Office 2013 > All Programs

**.ล่ม 1 เ**ริ่มใช้งานโปรแกรม M

- 2.ข้อใดเป็นคุณสมบัติของซอฟต์แวร์ประมวลคำ
	- ก. ตัดต่อภาพยนตร์
	- ึข. คำนวณข้อมูลตัวเลข
	- ค. นำตัวอักษรมาเรียงเป็นคำ
	- ง. แปลเอกสารภาษาต่างประเทศ

- 3. ซอฟต์แวร์ประมวลคำช่วยตรวจสอบการสะกดคำในการพิมพ์เอกสารอย่างไร
	- ึก กากบาทคำหรือข้อความที่สะกดผิด
	- ึ ข. วงกลมล้อมรอบคำหรือข้อความที่สะกดผิด
	- ค. เน้นค าหรือข้อความที่สะกดผิดด้วยตัวหนา
	- ึง. ขีดเส้นใต้สีแดงใต้คำหรือข้อความที่สะกดผิด
- 4. แถบหัวเรื่อง (Title Bar) มีประโยชน์อย่างไร
	- ึก. เป็นพื้นที่สำหรับให้ผู้ใช้พิมพ์คำถาม
	- ข. เป็นที่รวมค าสั่งทั้งหมดที่ใช้ในโปรแกรม
	- ค. เป็นพื้นที่แสดงชื่อโปรแกรมหรือเอกสารที่ใช้งานอยู่
	- ึง. เป็นที่รวมเครื่องมือต่างๆ สำหรับพิมพ์หรือจัดรูปแบบเอกสาร
	- 5. เครื่องหมายใดแสดงให้ผู้พิมพ์รู้ว่า สามารถพิมพ์ข้อความลงไปในตำแหน่งนั้นๆ ได้
		- ก. แถบเมนู (Menu Bar)
		- ข. เคอร์เซอร์ (Cursor)
		- ค. แถบสถานะ (Status Bar)
		- ง. เมาส์พอยต์เตอร์ (Mouse Pointer)
- 6. เหมียวต้องการทราบว่า เอกสารไฟล์นี้มีทั้งหมดกี่หน้า เหมียวจะต้องสังเกตจากที่ใด

- ก. แถบหัวเรื่อง
- ข. ปุ่มแสดงมุมมอง
- ค. แถบเครื่องมือ
- ง. แถบแสดงสถานะ

- 7. แถบริบบ้อน มีหน้าที่ใด
	- ก. ปรับขนาดการแสดงผลเอกสาร
	- ข. เป็นศูนย์รวมของคำสั่งต่างๆ
	- ค. แสดงชื่อโปรแกรมที่กำลังใช้งานอยู่
	- ง. แสดงสถานะและรายละเอียดของเอกสาร
- 8.  $\times$  เป็นปุ่มควบคุมในข้อใด
	- ก. ปุ่มปิดหน้าต่าง (Close)
	- ข. ปุ่มย่อหน้าต่าง (Minimize)
	- ค. ปุ่มขยายหน้าต่าง (Maximize)
	- ง. ปุ่มเปิดหน้าต่างชั่วคราว (Open)
- 9. ชนิดของแฟ้มที่จัดเก็บใน Microsoft word จะมีนามสกุลใด
	- ก. word.ppt
	- ข. word.xls
	- ค. word.txt
	- ง. word.docx
- 10. การบันทึกเอกสารมีประโยชน์อย่างไร
	- ก. มีเอกสารไว้ใช้งานภายหลัง
	- ข. มีเอกสารไว้ให้เพื่อนๆ อ้างอิง
	- ค. มีเอกสารไว้ส่งคุณครูในภาคเรียนถัดไป
	- ง. มีเอกสารไว้ให้เพื่อนคัดลอกเป็นรายงานส่งคุณครู

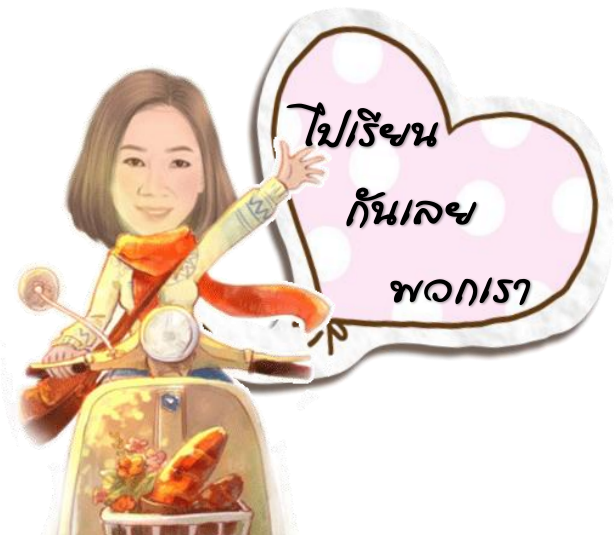

### **เริ่มใช้งานโปรแกรม Microsoft Word 2013**

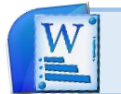

 **มารู้จักโปรแกรม Microsoft word 2013 กันเถอะ**

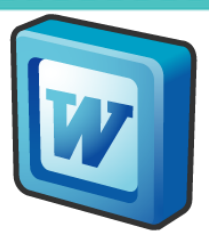

**4**

โปรแกรม Microsoft word 2013 เป็นโปรแกรมที่อยู่ในชุด Microsoft office 2013 ี่ ซึ่งเป็นโปรแกรมประมวลคำ โดยการนำตัวอักษรมาเรียงเป็นคำ นำไปทำงานเกี่ยวกับเอกสาร การสร้างรายงาน การสร้างจดหมาย แผ่นพับ หนังสือ แบบฟอร์มต่างๆ และการสร้าง ตารางข้อมูล เป็นต้น ซึ่งเป็นโปรแกรมที่ใช้งานง่าย สามารถสร้างเอกสารแบบมืออาชีพได้

โปรแกรม Microsoft word 2013 เป็นเวอร์ชั่นใหม่ที่นิยมใช้มาก เนื่องจากมีการเปลี่ยน รูปลักษณ์ใหม่ และมีความสามารถเพิ่มขึ้นจากรุ่นก่อน ได้แก่

- 1. มีมุมมองใหม่ในการอ่าน เรียกว่า **รีดโหมด (Read Mode)**
- 2. รองรับการใช้งานจอสัมผัส เช่น การขยายหน้าจอ ด้วยการใช้นิ้ว 2 นิ้ว แตะพร้อมกัน แล้วกางนิ้วออก จะท าให้เอกสารมีขนาดใหญ่ขึ้น
- 3. สามารถใส่วิดีโอไปในเอกสาร และแสดงผลผ่านหน้าจอได้
- 4. สามารถใช้งานได้หลายคนในไฟล์เดียวกัน
- 5. สามารถเปิดและแก้ไขไฟล์ PDF ได้ (แต่ต้องไม่ใช่ PDF ประเภทรูปภาพ)

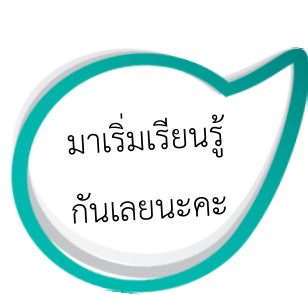

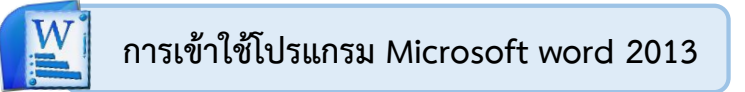

การเข้าใช้งานโปรแกรม Microsoft word 2013 มีขั้นตอน ดังนี้

- 1. คลิก **Start**
- 2. เลือก **All programs**
- 3. เลือก **Microsoft office 2013**
- 4. คลิก **Word 2013**

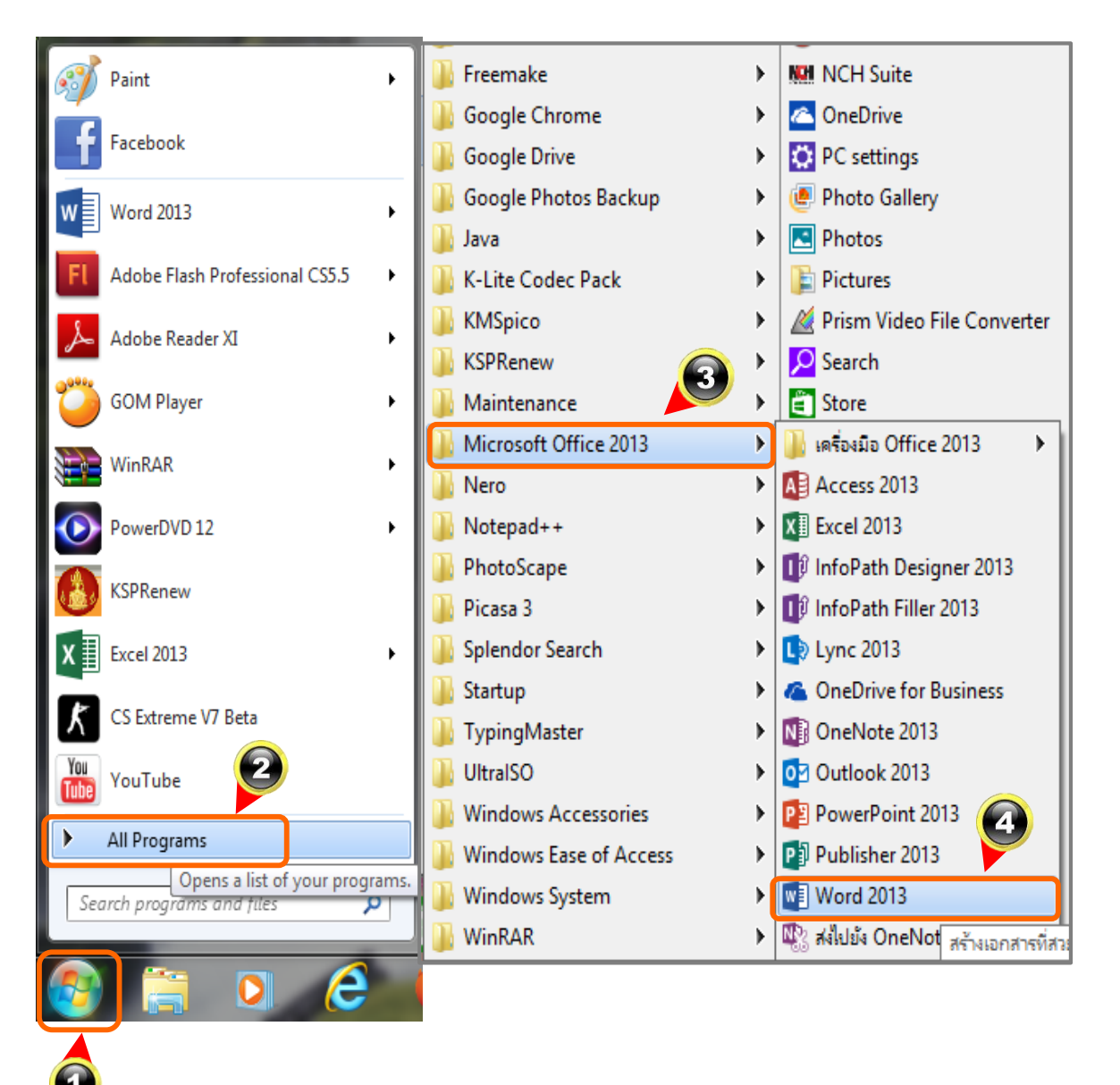

**เล่ม 1** เริ่มใช้งานโปรแกรม Microsoft word 2013

**5**

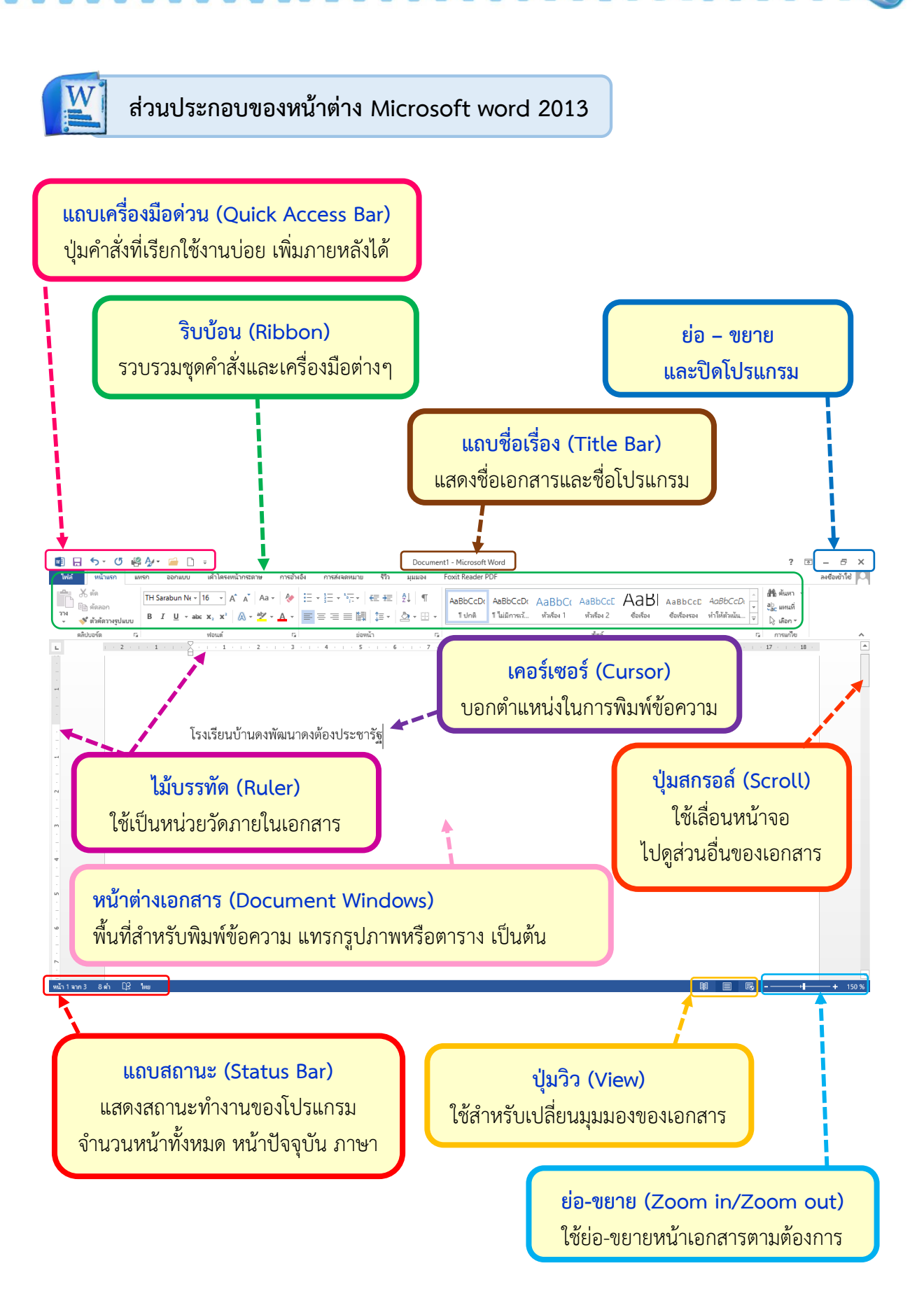

**เล่ม 1** เริ่มใช้งานโปรแกรม Microsoft word 2013

**6**

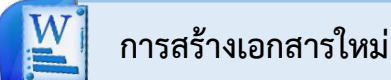

มาเริ่มสร้างเอกสารใหม่กันเลย มีขั้นตอน ดังนี้

- 1. คลิกที่ **ไฟล์**
- 2. เลือกค าสั่ง **ใหม่**
- 3. คลิกที่ **เอกสารเปล่า**

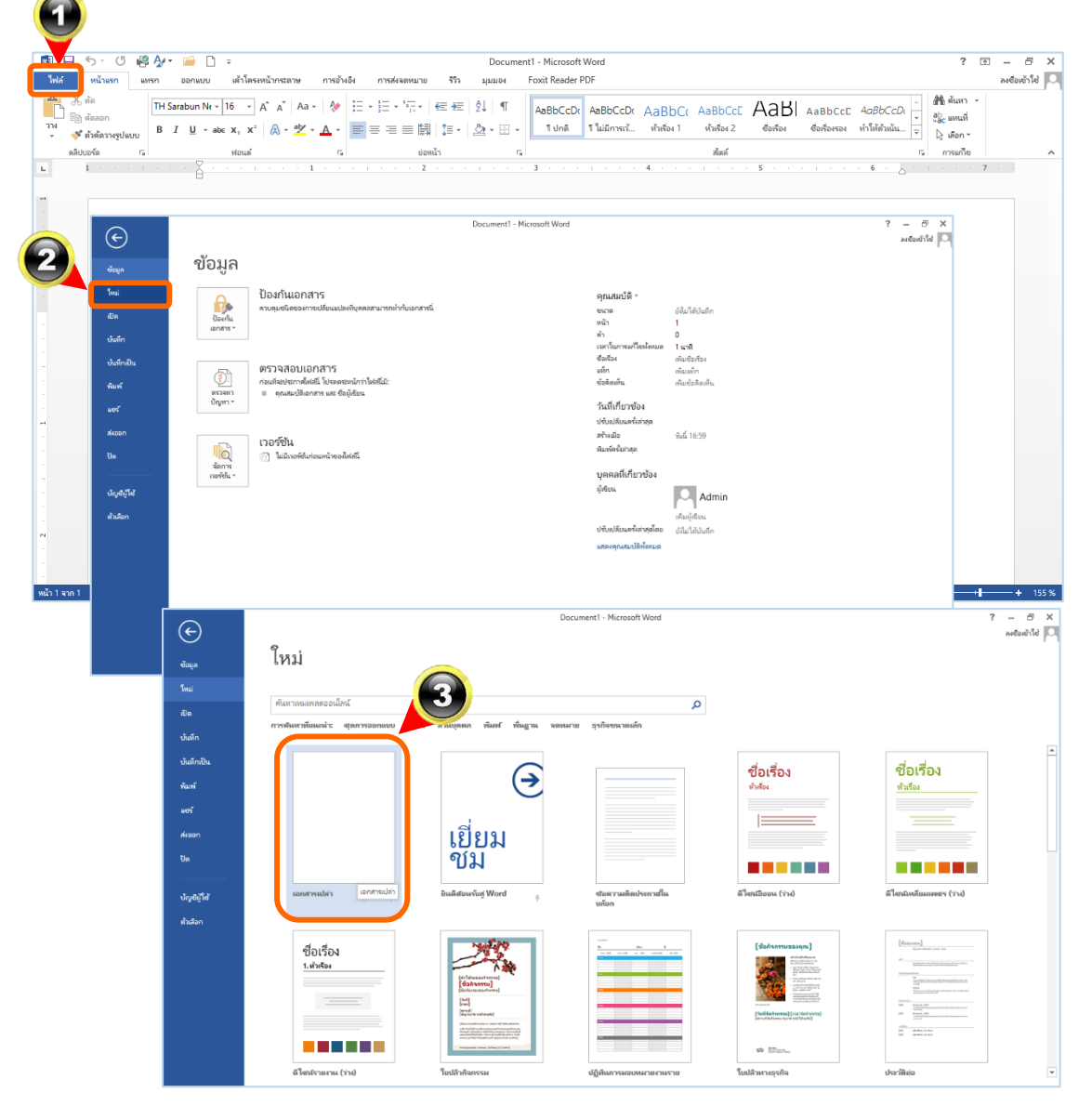

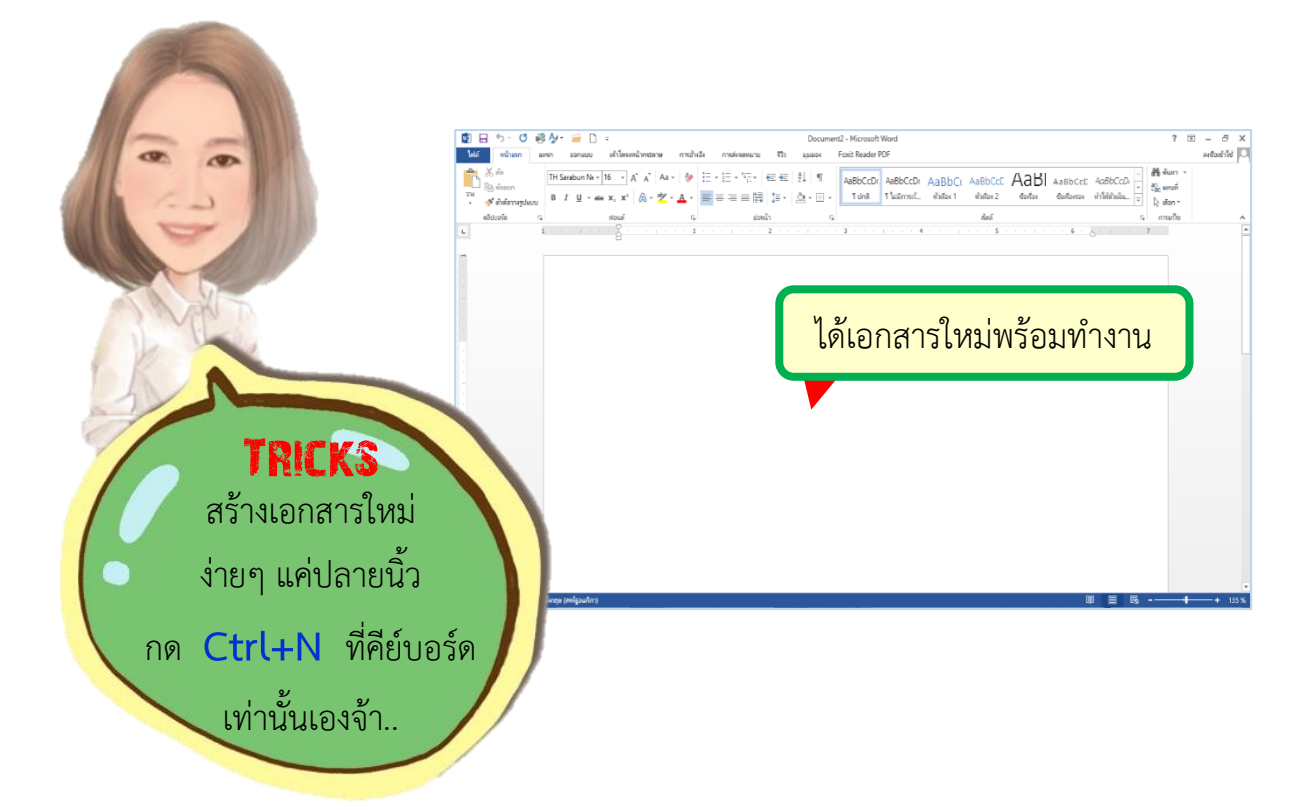

#### มาทดลองพิมพ์กันดูนะเด็กๆ

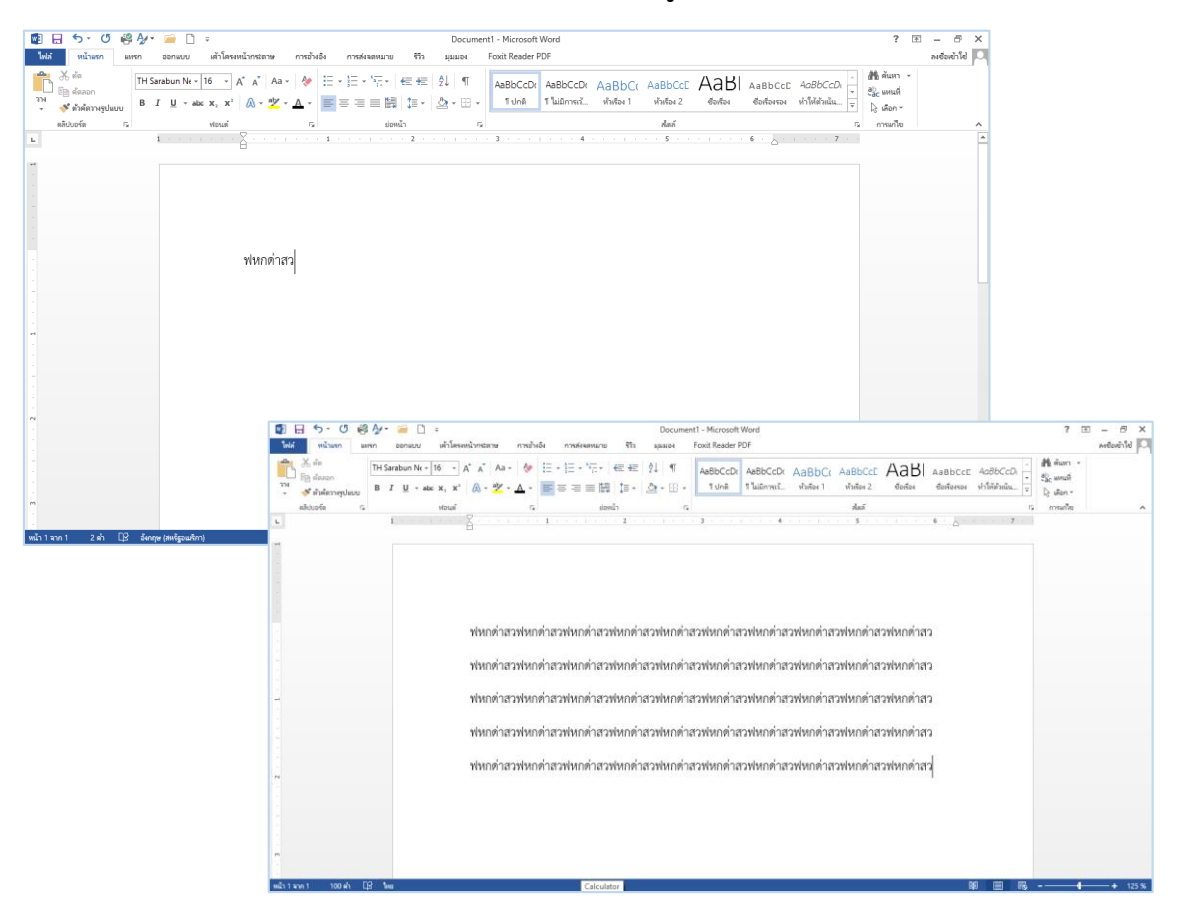

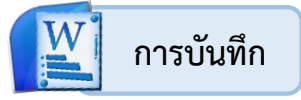

หลังจากที่เราพิมพ์เอกสารแล้ว ต่อไปก็มาทำการบันทึกกันเลย มีขั้นตอน ดังนี้

**9**

- 1. คลิกที่ **ไฟล์**
- 2. เลือกค าสั่ง **บันทึกเป็น**
- 3. คลิกที่ **คอมพิวเตอร์**
- 4. คลิกที่ **เรียกดู**

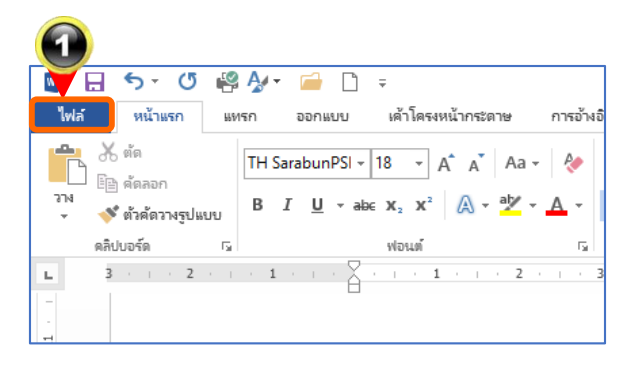

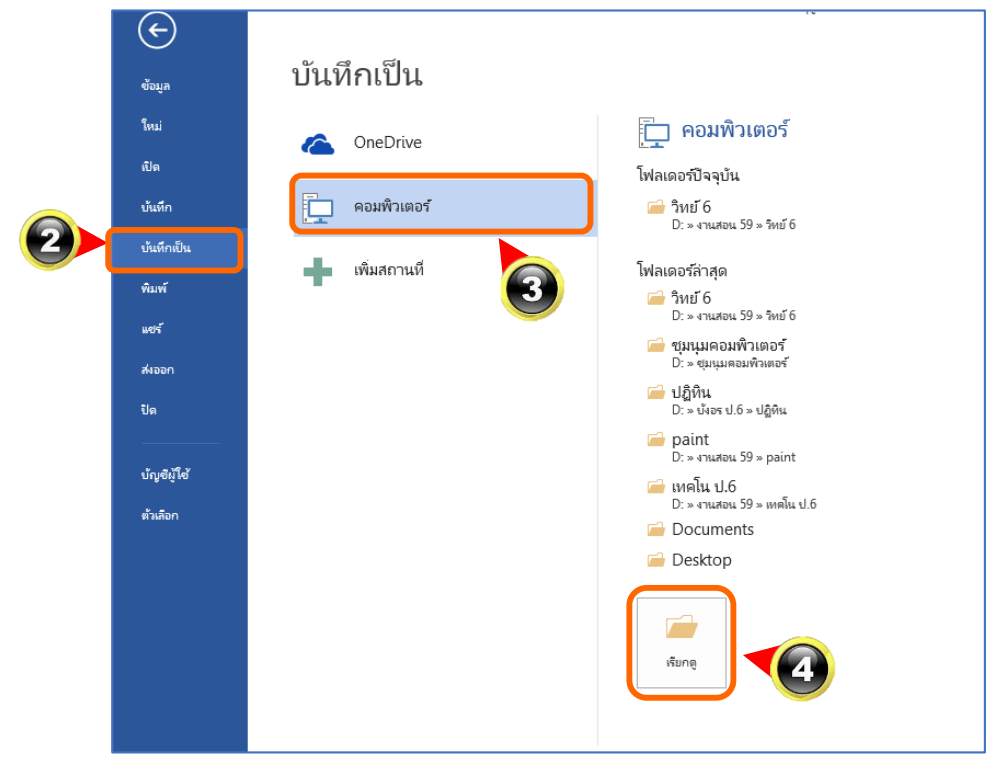

- 5. เลือกพื้นที่ในการบันทึกไฟล์ (ในตัวอย่าง เลือกไดร์ฟ D )
- 6. ตั้งชื่อไฟล์
- 7. คลิกปุ่ม **บันทึก**

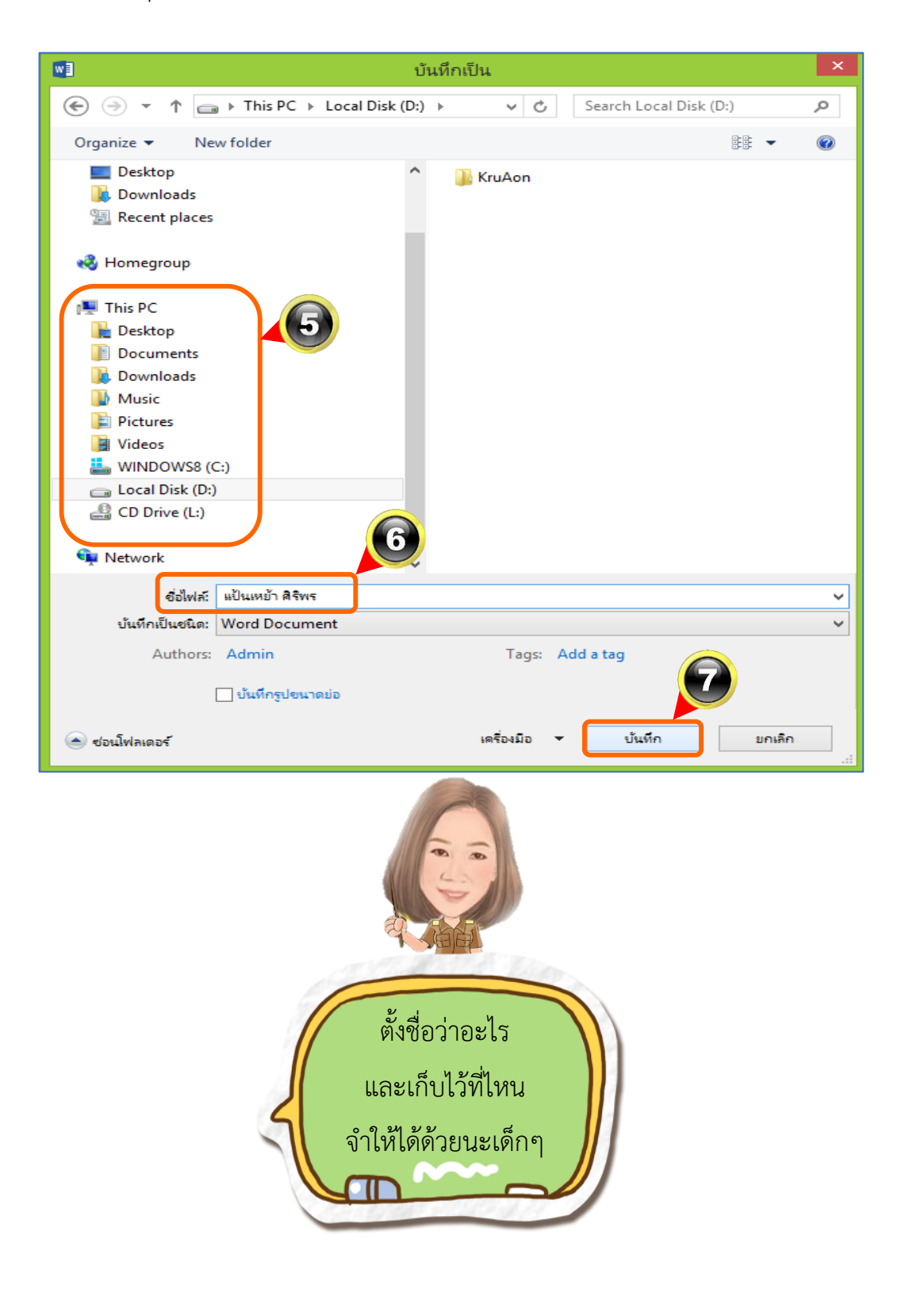

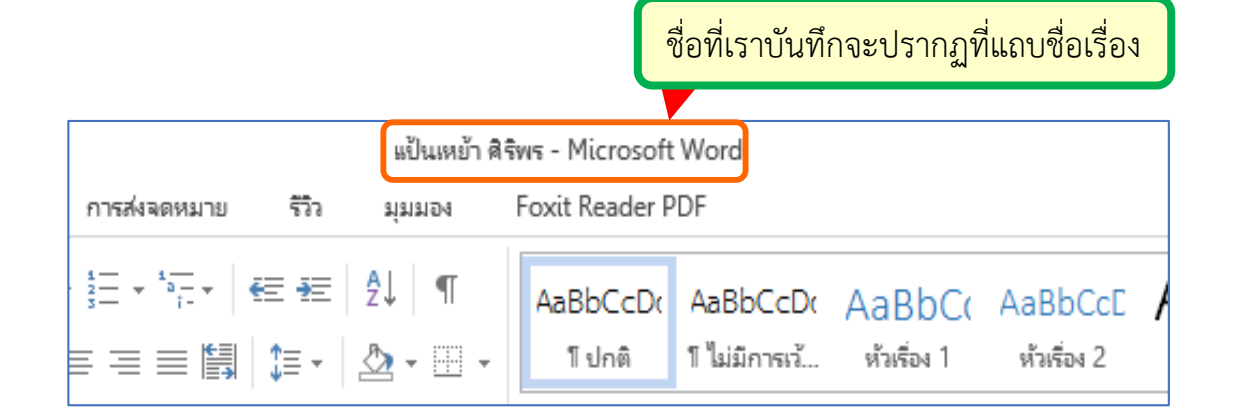

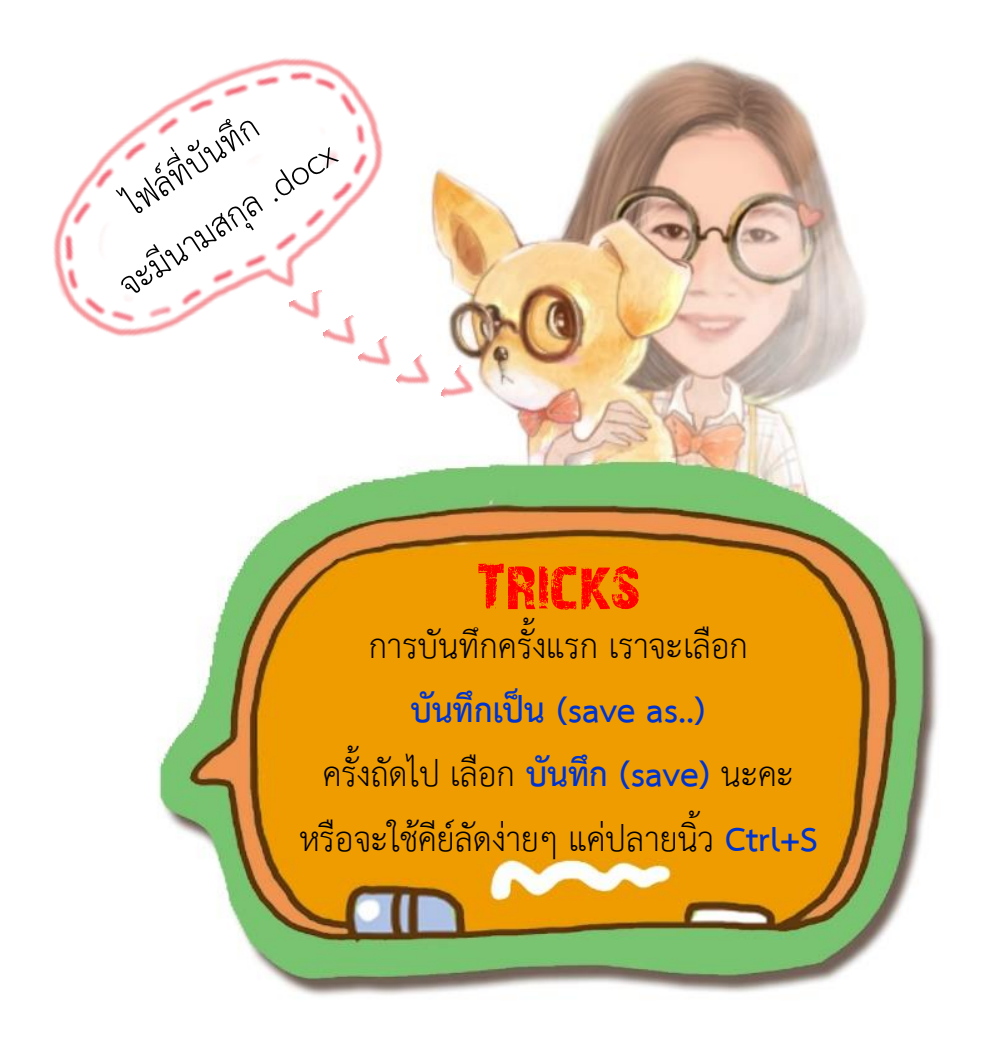

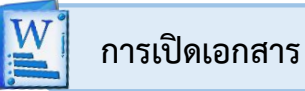

บันทึกเอกสารไว้แล้ว เราก็สามารถเปิดงานเดิมมาแก้ไขต่อได้ มีขั้นตอน ดังนี้

- 1. คลิกที่ **ไฟล์**
- 2. คลิก **เปิด**
- 3. ค้นหาพื้นที่ที่เราบันทึกข้อมูลไว้
- 4. คลิกเลือกไฟล์ที่เราต้องการเปิด
- 5. คลิกปุ่ม **เปิด**

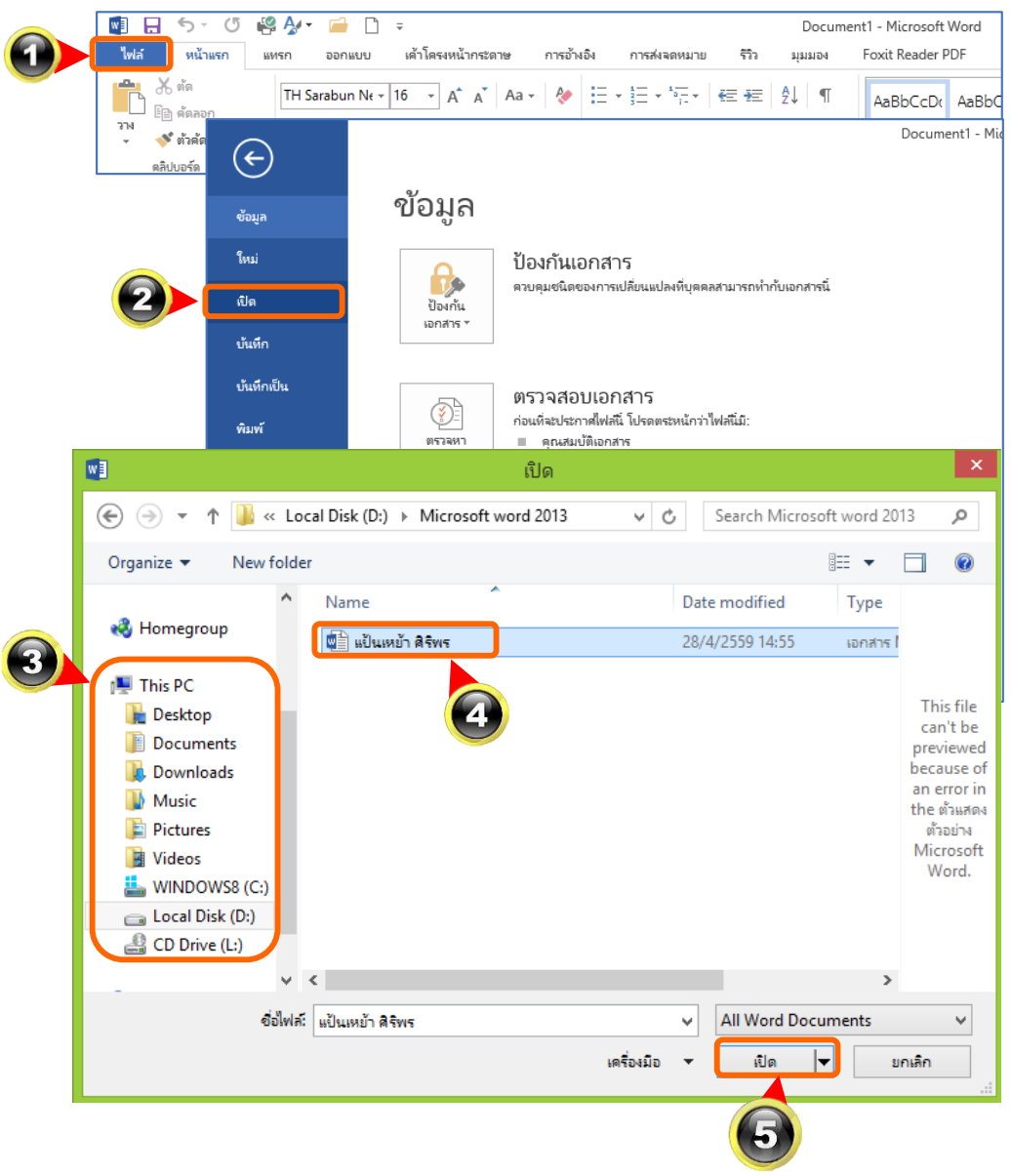

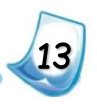

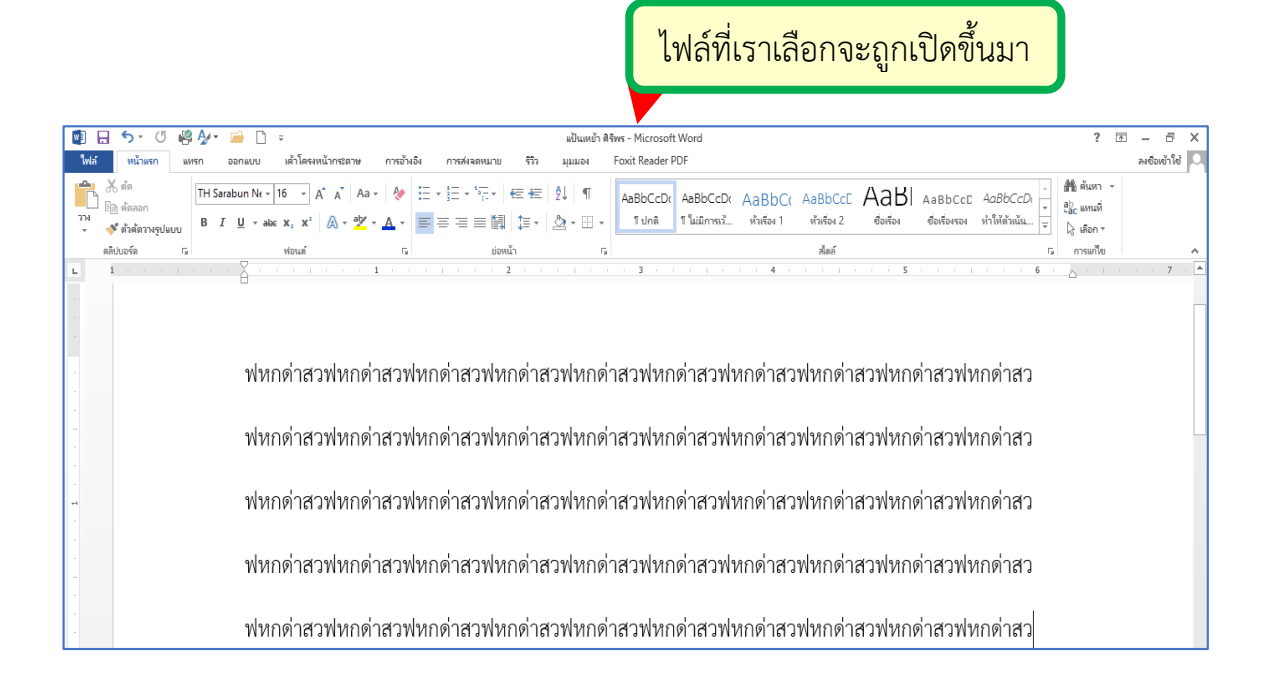

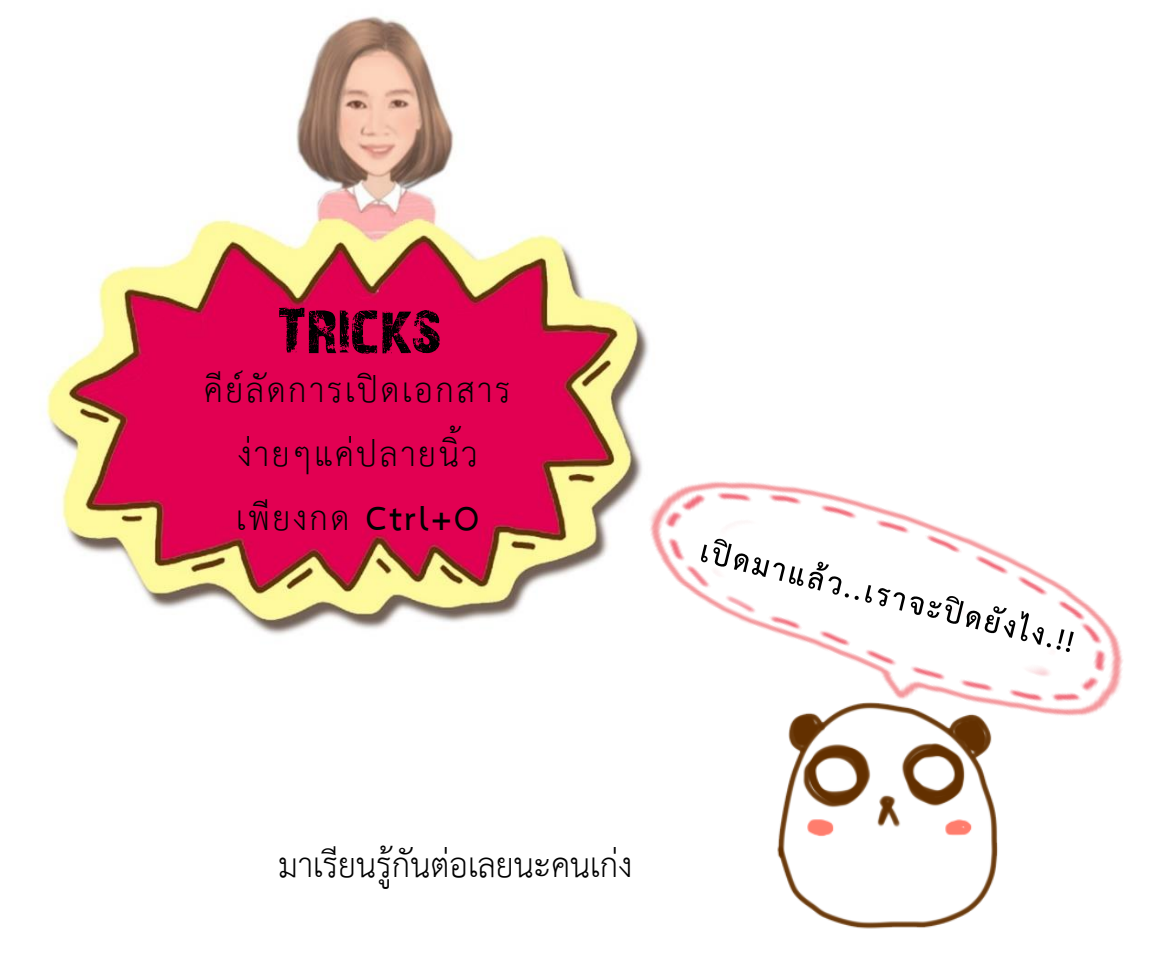

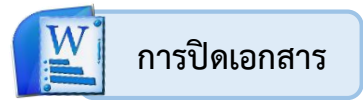

การปิดเอกสาร มีขั้นตอน ดังนี้

- 1. คลิกที่ **ไฟล์**
- 2. คลิก **ปิด**

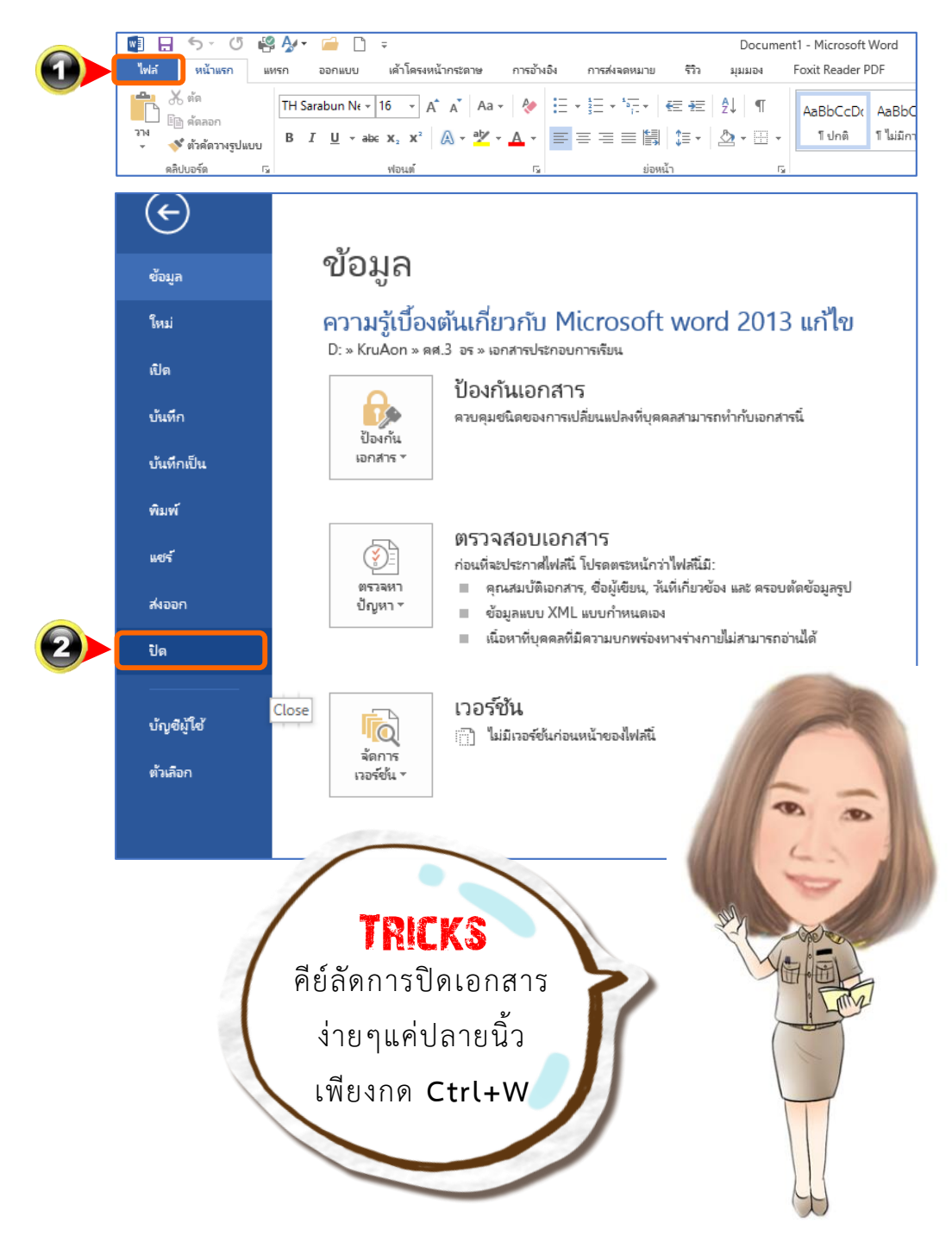

**15**

 **การปิดโปรแกรม**

การปิดโปรแกรมที่ไม่ใช่แค่การปิดเอกสารนั้น มีขั้นตอนง่ายๆ เพียงคลิก $\boxed{\times}$  เท่านั้น

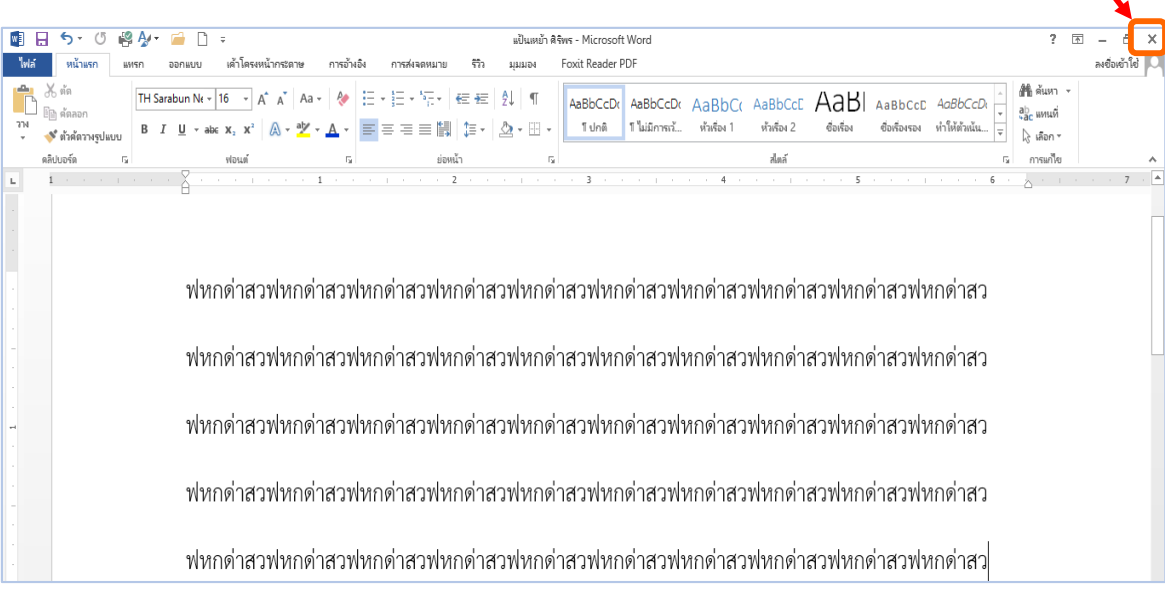

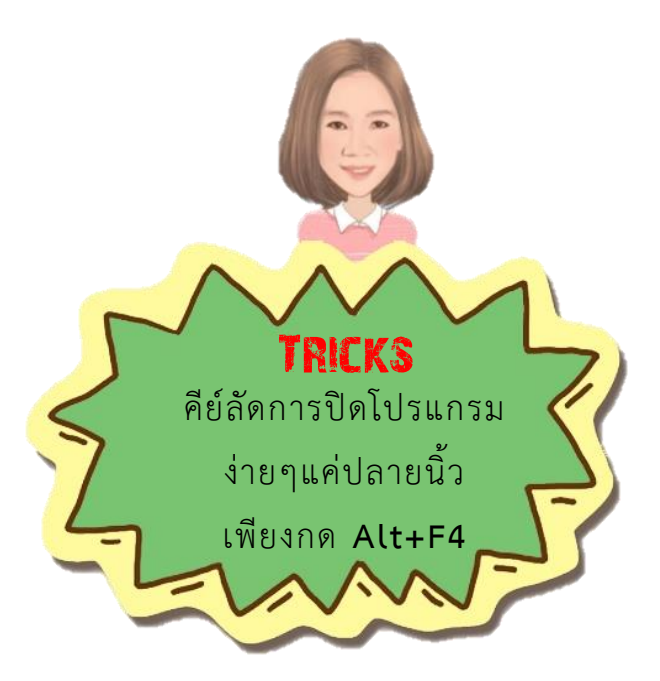

**16**

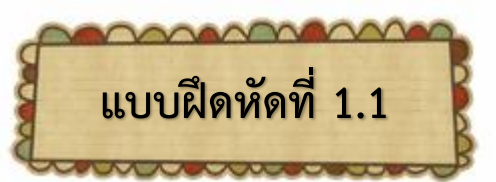

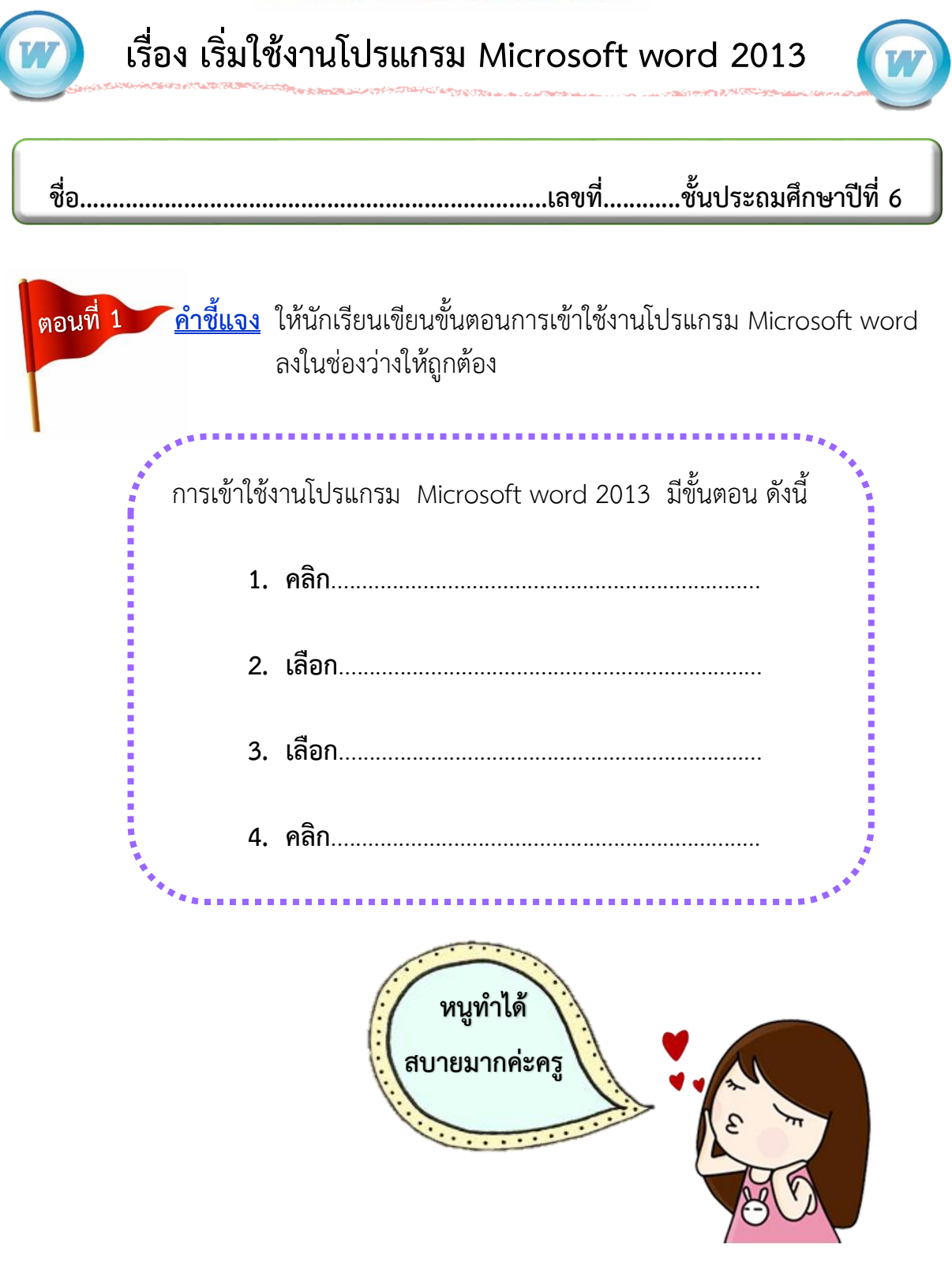

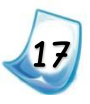

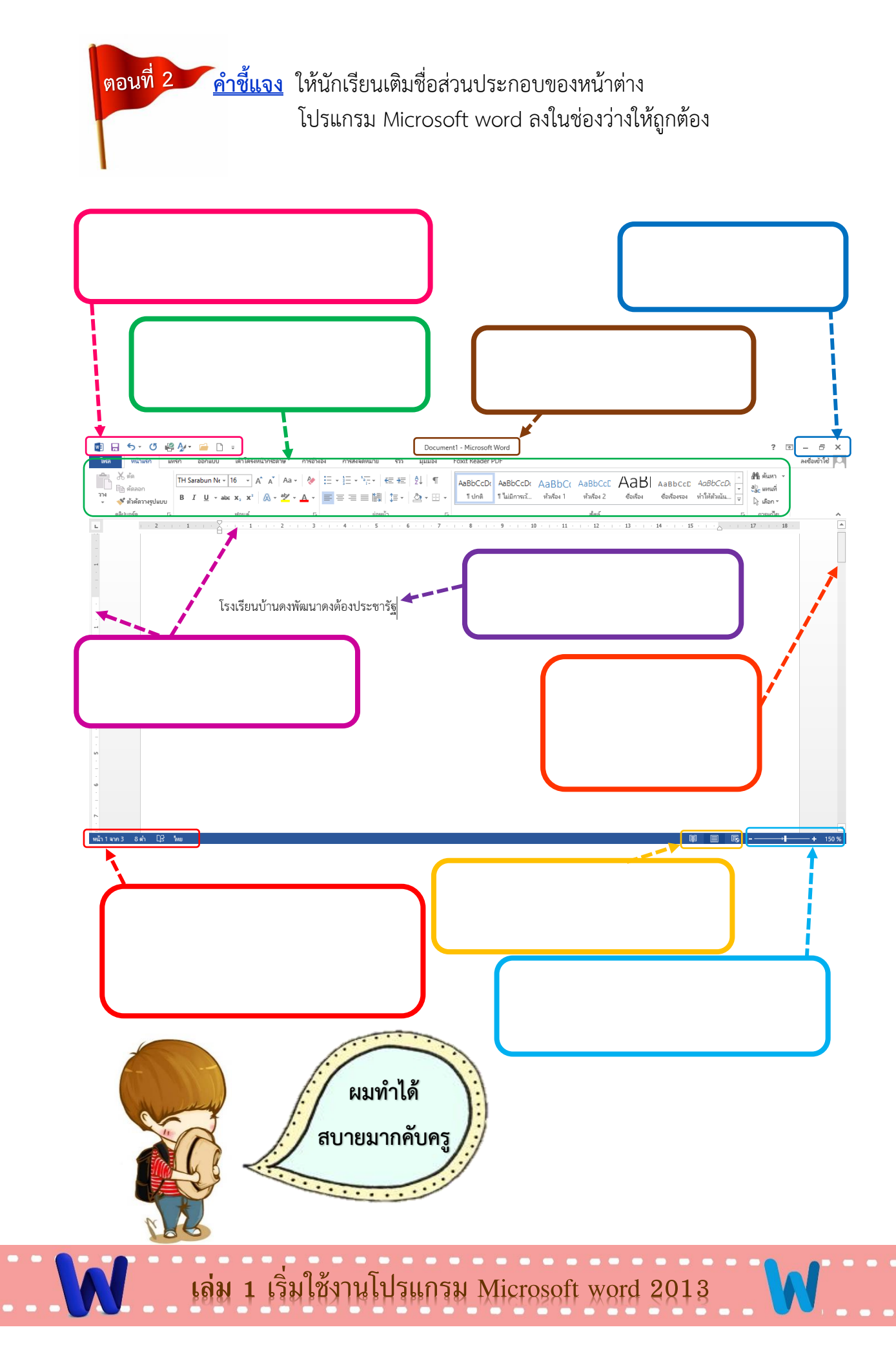

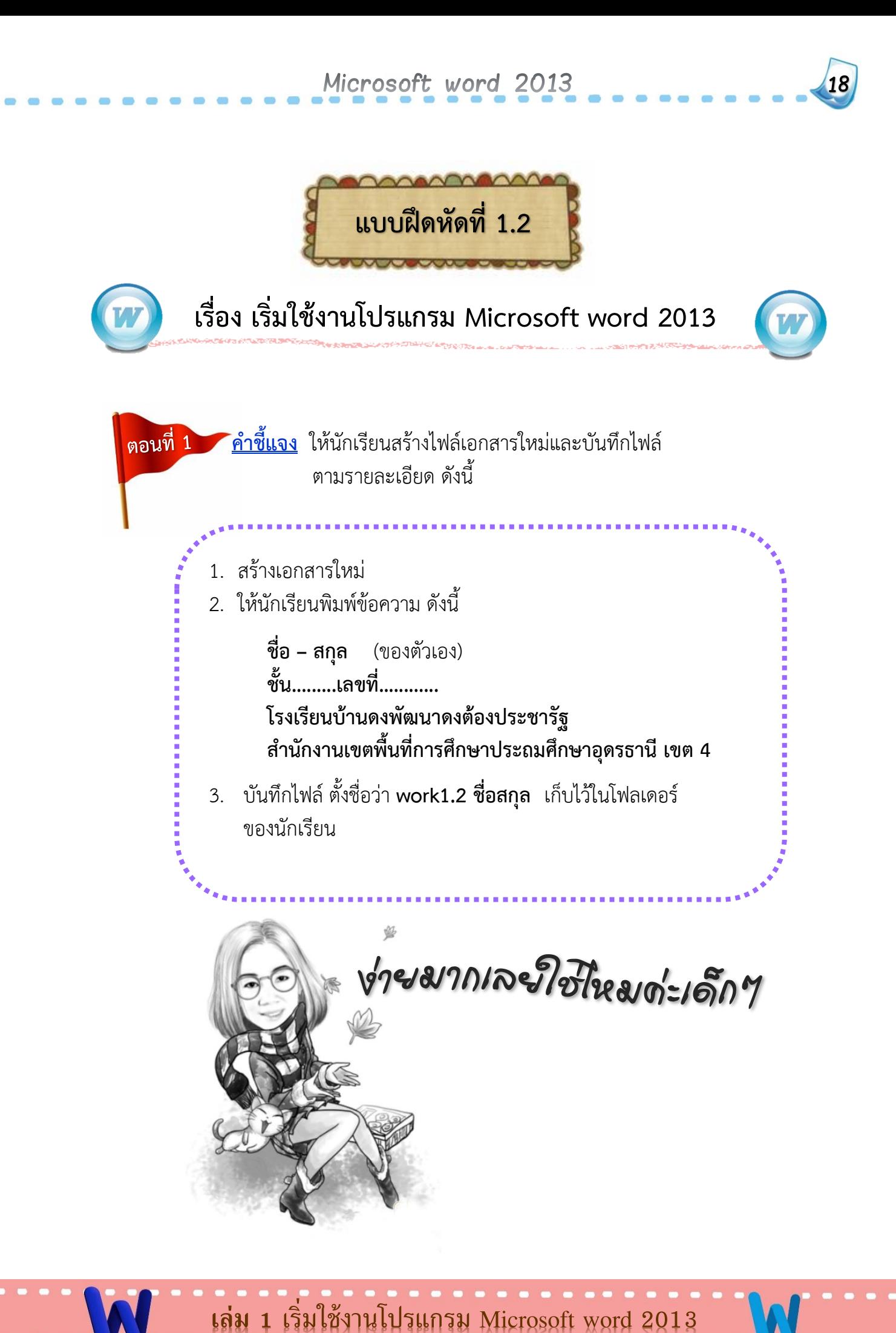

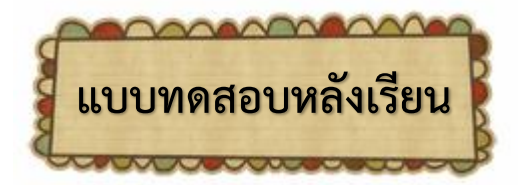

**เรื่อง เริ่มใช้งานโปรแกรม Microsoft word 2013**

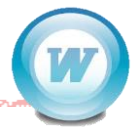

**19**

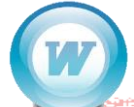

<u>้คำขึ้แจง</u> แบบทดสอบนี้เป็นแบบปรนัย 4 ตัวเลือก จำนวน 10 ข้อ

เวลาในการทำแบบทดสอบ 10 นาที

<u>- คำสั่ง</u> ให้นักเรียนเลือกคำตอบที่ถูกต้องที่สุดเพียงคำตอบเดียว โดยทำเครื่องหมาย  $\times$  ลงในกระดาษคำตอบ

- 1. วิธีการเข้าใช้โปรแกรมไมโครซอฟต์เวิร์ดใดถูกต้อง
	- ก. Word 2013 > All Programs Start > Microsoft Office 2013
	- ข. Start > All Programs > Word 2013 > Microsoft Office 2013
	- ค. Start > All Programs > Microsoft Office 2013 > Word 2013
	- ง. Word 2013 > Start > Microsoft Office 2013 > All Programs
- 2. การบันทึกเอกสารมีประโยชน์อย่างไร
	- ก. มีเอกสารไว้ให้เพื่อนๆ อ้างอิง
	- ข. มีเอกสารไว้ใช้งานภายหลัง
	- ค. มีเอกสารไว้ส่งคุณครูในภาคเรียนถัดไป
	- ง. มีเอกสารไว้ให้เพื่อนคัดลอกเป็นรายงานส่งคุณครู

- 3.ข้อใดเป็นคุณสมบัติของซอฟต์แวร์ประมวลคำ
	- ึก นำตัวอักษรมาเรียงเป็นคำ
	- ึข. คำนวณข้อมูลตัวเลข
	- ค. ตัดต่อภาพยนตร์
	- ึง. แปลเอกสารภาษาต่างประเทศ
- 4. เหมียวต้องการทราบว่า เอกสารไฟล์นี้มีทั้งหมดกี่หน้า เหมียวจะต้องสังเกตจากที่ใด
	- ก. แถบหัวเรื่อง
	- ข. ปุ่มแสดงมุมมอง
	- ค. แถบแสดงสถานะ
	- ง. แถบเครื่องมือ
- 5. แถบหัวเรื่อง (Title Bar) มีประโยชน์อย่างไร
	- ก. เป็นที่รวมค าสั่งทั้งหมดที่ใช้ในโปรแกรม
	- ข. เป็นพื้นที่สำหรับให้ผู้ใช้พิมพ์คำถาม
	- ค. เป็นพื้นที่แสดงชื่อโปรแกรมหรือเอกสารที่ใช้งานอยู่
	- ึง. เป็นที่รวมเครื่องมือต่างๆ สำหรับพิมพ์หรือจัดรูปแบบเอกสาร
- 6. ซอฟต์แวร์ประมวลค าช่วยตรวจสอบการสะกดค าในการพิมพ์เอกสารอย่างไร

- ึก. กากบาทคำหรือข้อความที่สะกดผิด
- ข. ขีดเส้นใต้สีแดงใต้คำหรือข้อความที่สะกดผิด
- ค. เน้นค าหรือข้อความที่สะกดผิดด้วยตัวหนา
- ึง. วงกลมล้อมรอบคำหรือข้อความที่สะกดผิด

#### 7. เครื่องหมายใดแสดงให้ผู้พิมพ์รู้ว่า สามารถพิมพ์ข้อความลงไปในตำแหน่งนั้นๆ ได้

Microsoft word 2013

- ก. เคอร์เซอร์ (Cursor)
- ข. แถบเมนู (Menu Bar)
- ค. แถบสถานะ (Status Bar)
- ง. เมาส์พอยต์เตอร์ (Mouse Pointer)
- 8. ชนิดของแฟ้มที่จัดเก็บใน Microsoft word จะมีนามสกุลใด
	- ก. word.ppt
	- ข. word.xls
	- ค. word.txt
	- ง. word.docx
- 9. แถบริบบ้อน มีหน้าที่ใด
	- ก. ปรับขนาดการแสดงผลเอกสาร
	- ข. เป็นศูนย์รวมของคำสั่งต่างๆ
	- ค. แสดงชื่อโปรแกรมที่ก าลังใช้งานอยู่
	- ง. แสดงสถานะและรายละเอียดของเอกสาร
- 10.  $\boxtimes$  เป็นปุ่มควบคุมในข้อใด
	- ก. ปุ่มเปิดหน้าต่างชั่วคราว (Open)
	- ข. ปุ่มขยายหน้าต่าง (Maximize)
	- ค. ปุ่มย่อหน้าต่าง (Minimize)
	- ง. ปุ่มปิดหน้าต่าง (Close)

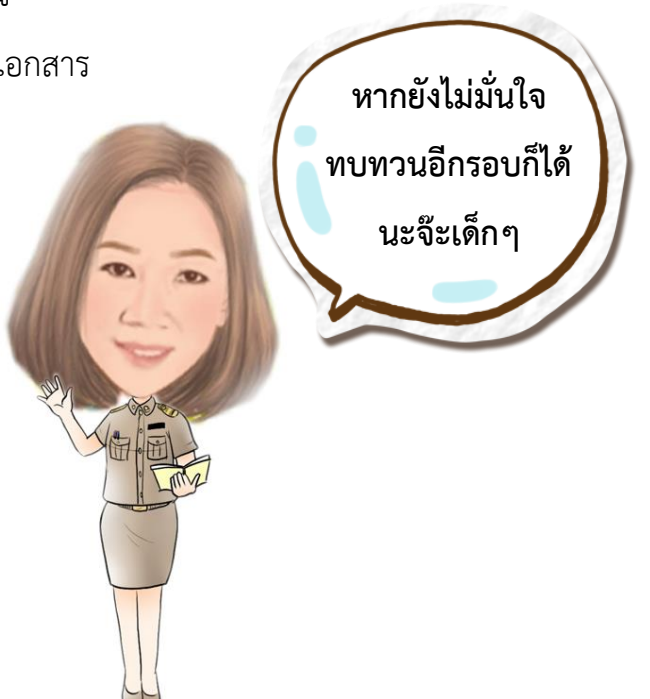

**21**

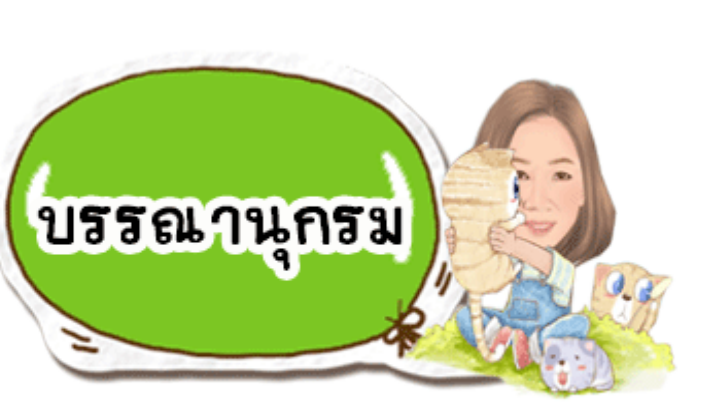

- กระทรวงศึกษาธิการ.(2551). **หลักสูตรแกนกลางการศึกษาขั้นพื้นฐาน พุทธศักราช 2551.** กรุงเทพฯ: กระทรวงศึกษาธิการ
- เกริก ท่วมกลาง และจินตนา ท่วมกลาง. **การพัฒนาสื่อนวัตกรรมทางการศึกษาเพื่อเลื่อน วิทยฐานะ.**กรุงเทพฯ : สถาพรบุ๊คส์,2555.
- จุฑามาศ จิวะสังข์.**มือใหม่หัดใช้คอมพิวเตอร์.**กรุงเทพฯ : บริษัทซัคเซส มีเดีย จำกัด,2548.
- ถวัลย์ มาศจรัส และพรพรต เจนสุวรรณ์.**นวัตกรรมการศึกษา ชุด เอกสารประกอบการเรียน การสอน**.กรุงเทพฯ:ธารอักษร,2556
- ธัชชัย จ าลอง.**คู่มือการใช้งาน Microsoft office 2013 ฉบับสมบูรณ์.**กรุงเทพฯ : ซีเอ็ด ยูเคชั่น,2557.
- ผกามาศ บุญเผือก.เทคโนโลยีสารสนเทศและการสื่อสาร ป.6.พิมพ์ครั้งที่ 7.บริษัท ไทยร่มเกล้า จ ากัด,2552.
- ้วิชาการและมาตรฐานการศึกษา สำนักงานคณะกรรมการการศึกษาขั้นพื้นฐาน ึกระทรวงศึกษาธิการ, สำนัก.**ตัวชี้วัดและสาระการเรียนรู้แกนกลาง กลุ่มสาระ การเรียนรู้การงานอาชีพและเทคโนโลยี.**กรุงเทพฯ:โรงพิมพ์ชุมนุมสหกรณ์การเกษตร แห่งประเทศไทย จำกัด.2551.
- สุธีร์ นวกุล.**167 Tips & Tricks Microsoft office 2010.**กรุงเทพฯ **:** ซีเอ็ดยูเคชั่น,2553.
- เอกรินทร์ สี่มหาศาล และคณะ.**แม่บทมาตรฐาน หลักสูตรแกนกลาง การงานอาชีพและ เทคโนโลยี ป.6.**พิมพ์ครั้งที่ 1.กรุงเทพฯ : บริษัท ไทยร่มเกล้า จำกัด,2552.

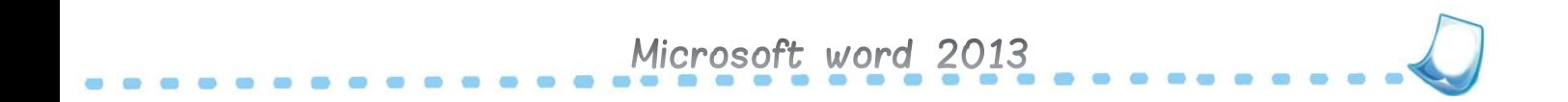

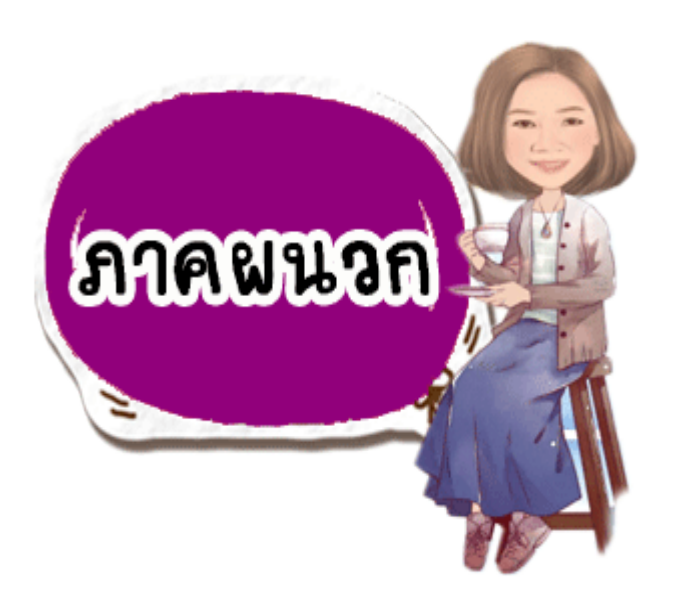

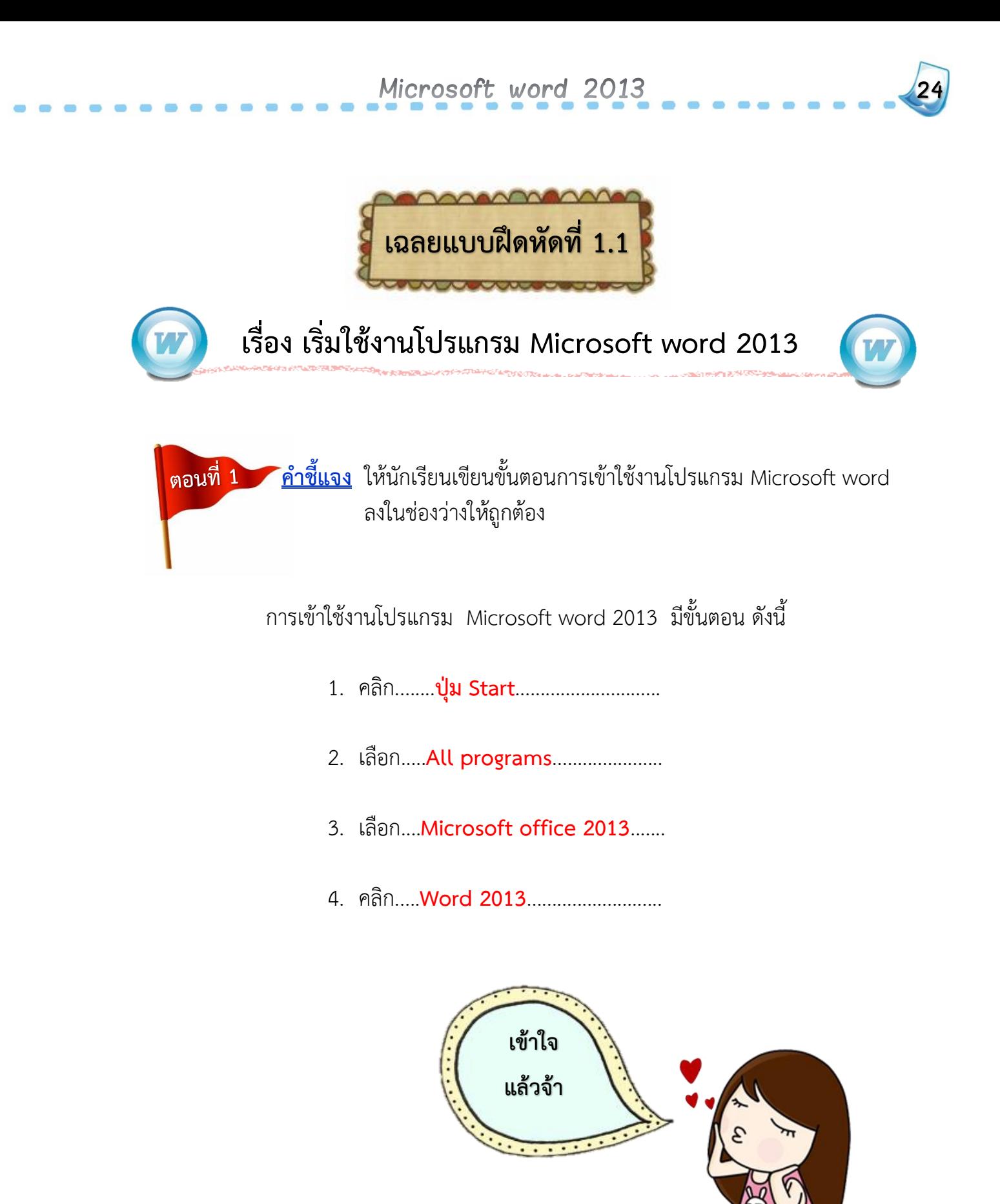

 **ค าชี้แจง** ให้นักเรียนเติมชื่อส่วนประกอบของหน้าต่าง โปรแกรม Microsoft word ลงในช่องว่างให้ถูกต้อง

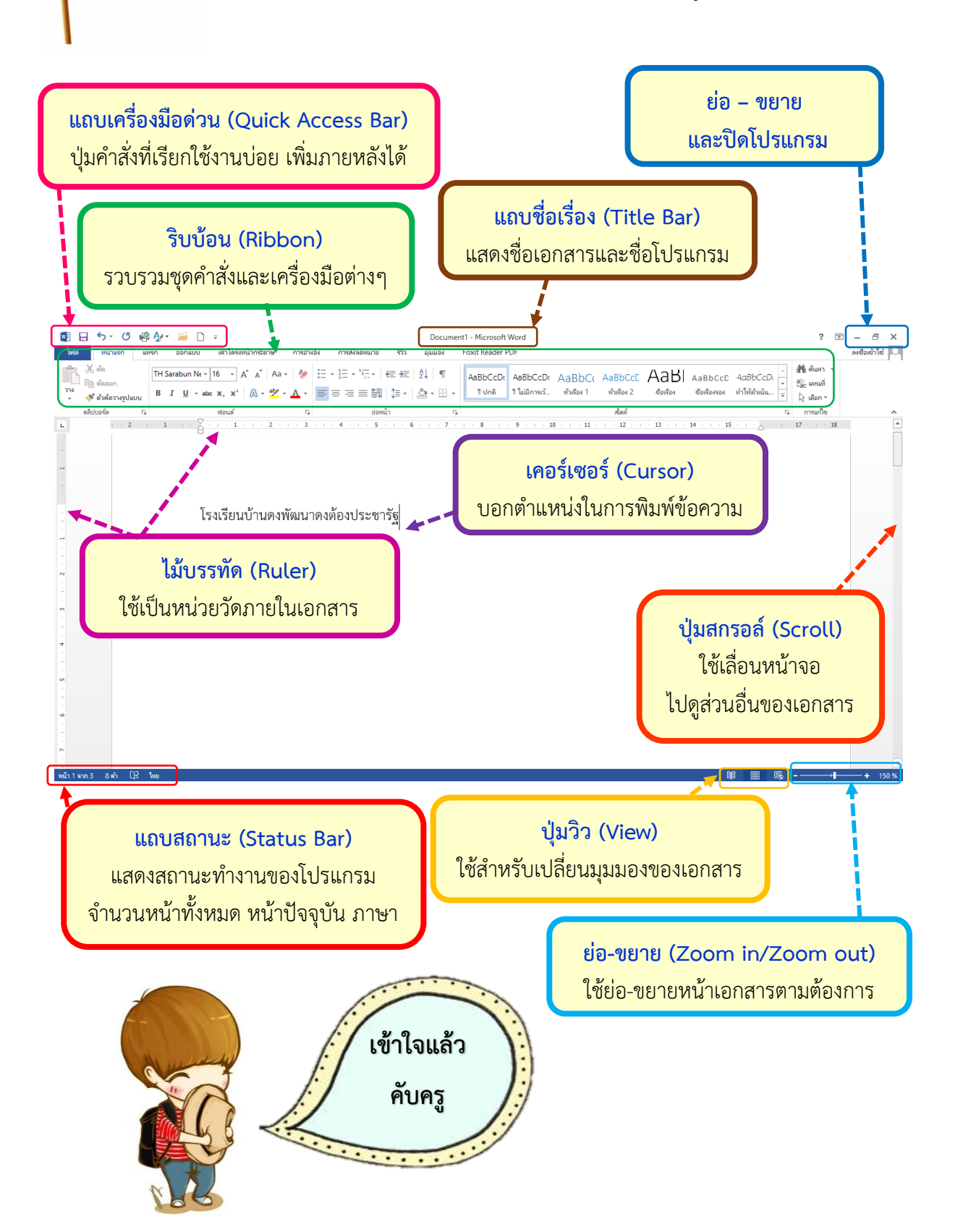

**เล่ม 1** เริ่มใช้งานโปรแกรม Microsoft word 2013

**25**

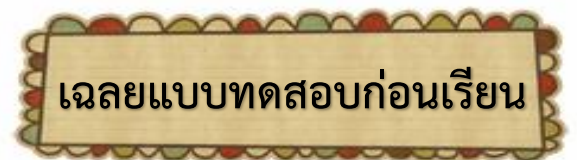

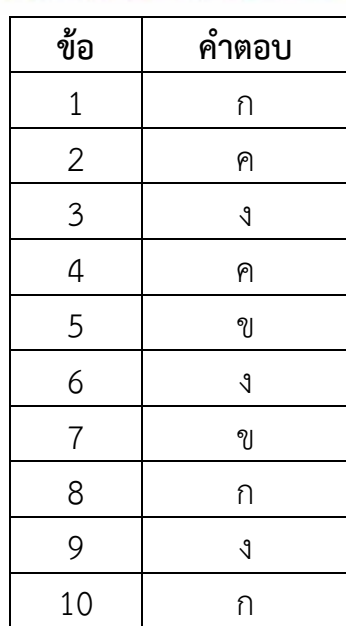

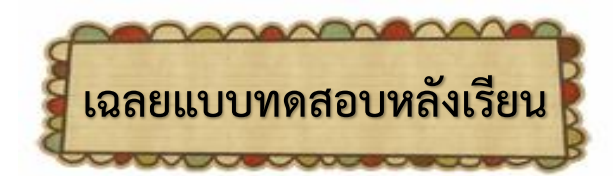

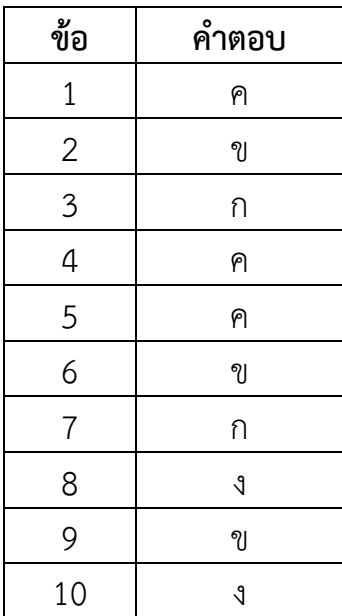

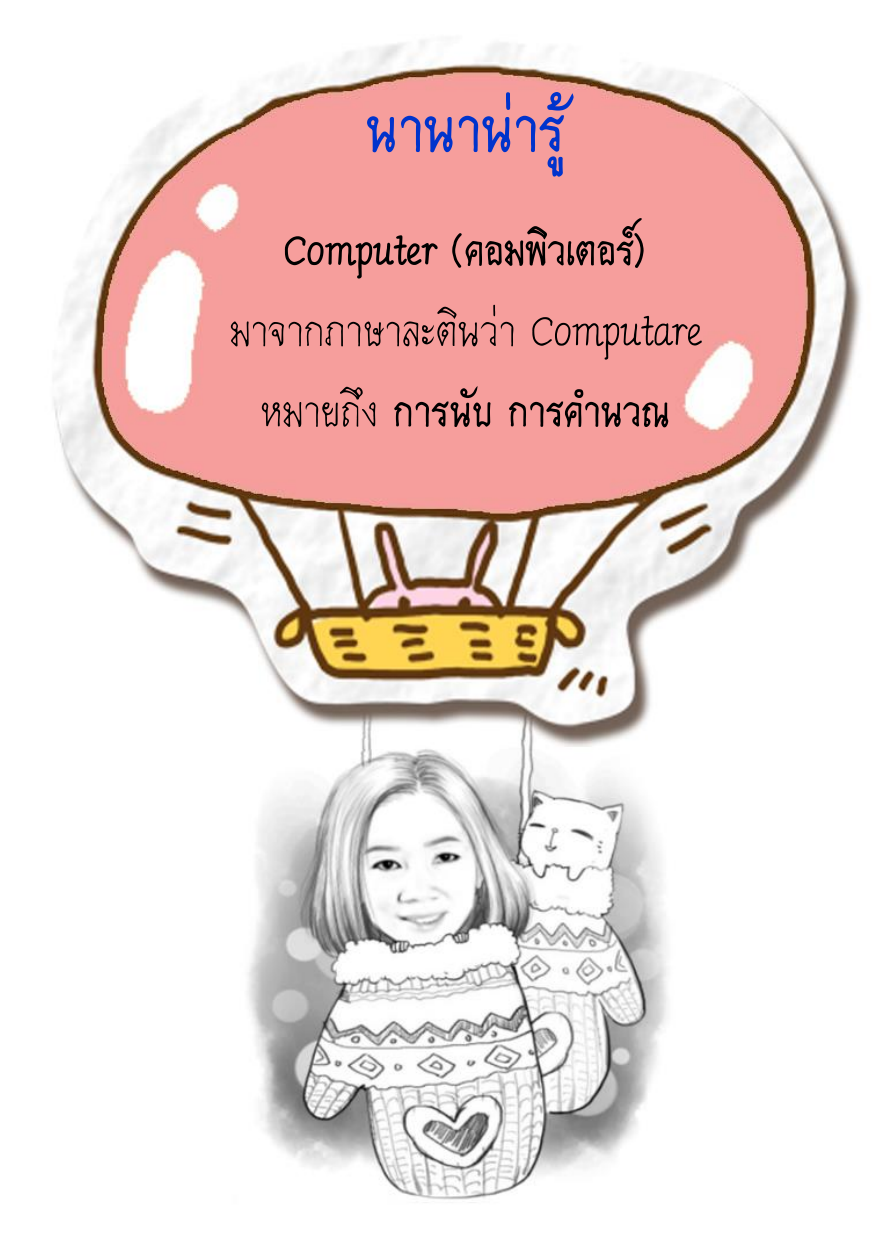

**ส านักงานเขตพื้นที่การศึกษาประถมศึกษาอุดรธานี เขต 4 โรงเรียนบ้านดงพัฒนาดงต้องประชารัฐ** หมู่ที่ 5 บ้านดงพัฒนา ตำบลนางัว อำเภอน้ำ โสม จังหวัดอุดรธำนี 41210 โทรศัพท์ 042-180131

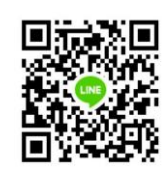

http://sites.google.com/a/udon4.go.th/chayen